## 2011 年捷豹 XJL 乘客侧车门玻璃窗标定

实测车型: 2011年捷豹 XJL, VIN 码: SAJAA22H1BFV2\*\*\*\*, 如下图;

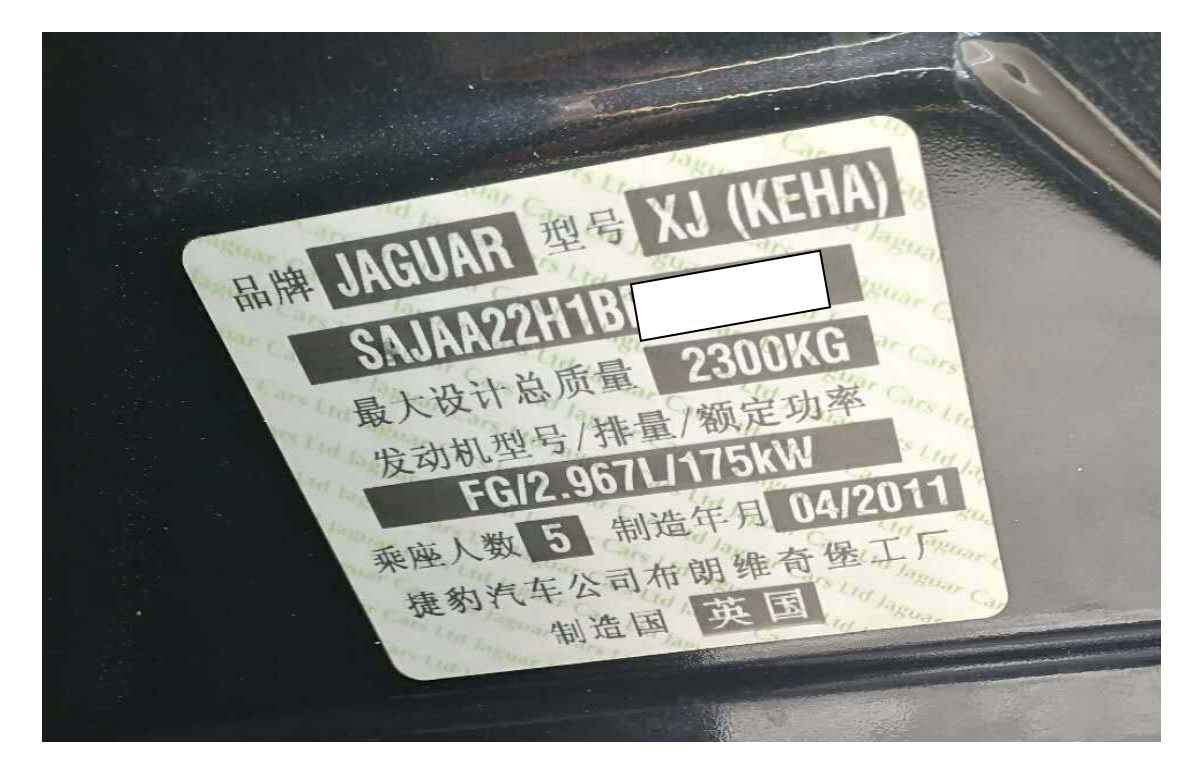

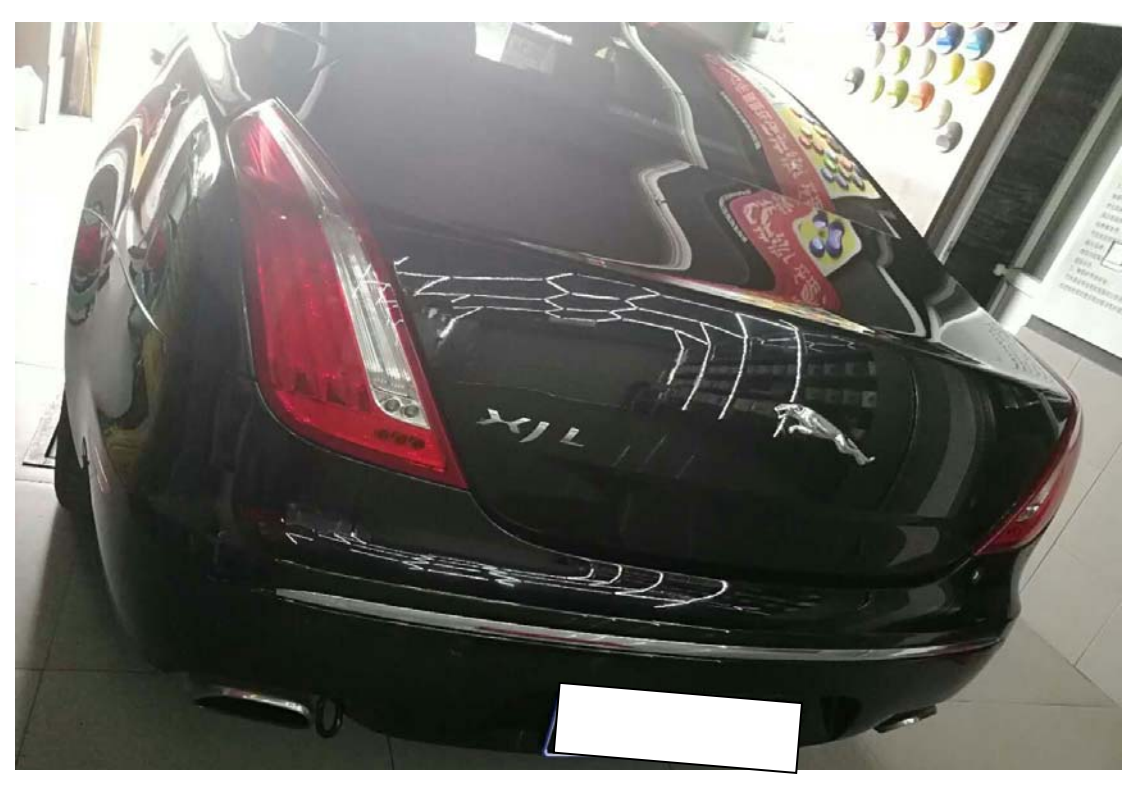

功能说明: 更换或维修玻璃升降器后使用该功能对车门玻璃升降进行复位。

## 操作指引:

1). 使用 X431-PADIII 设备, 选择"传统诊断", 选择"捷豹"车型连接进入后选择 "自动搜索"功能(如图 1);

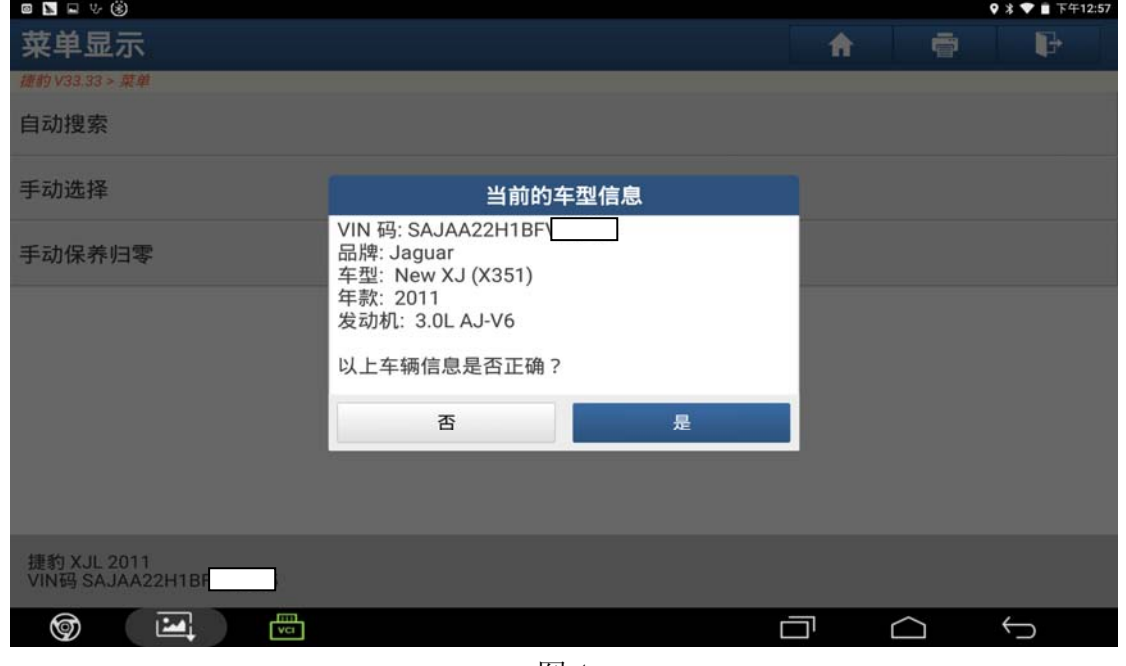

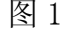

2).选择"特殊功能"点击进入(如图 2);

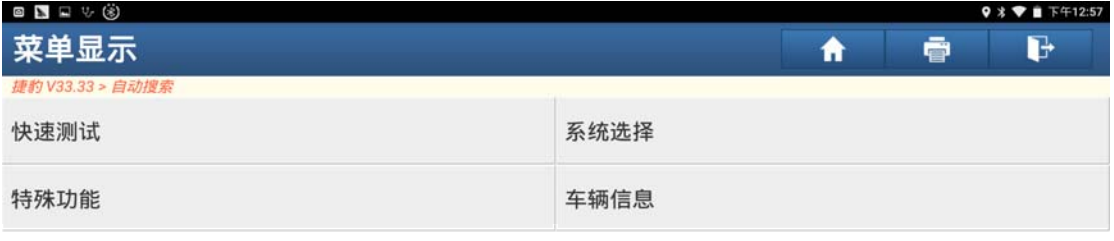

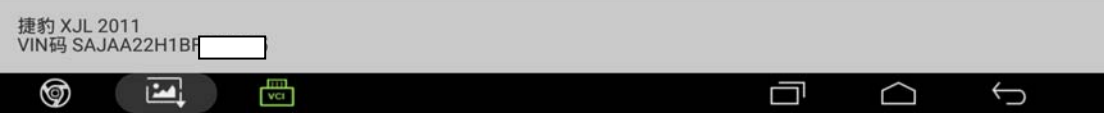

图 2

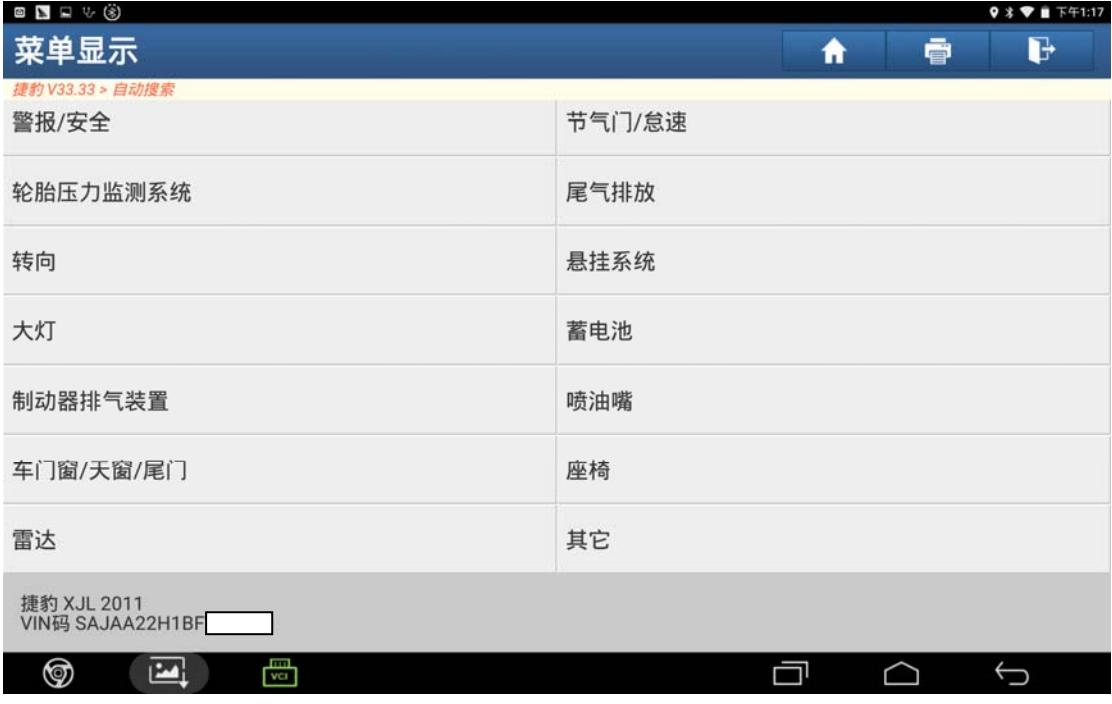

图 3

4).选择"乘客一侧-车门玻璃窗标定"(如图 4);

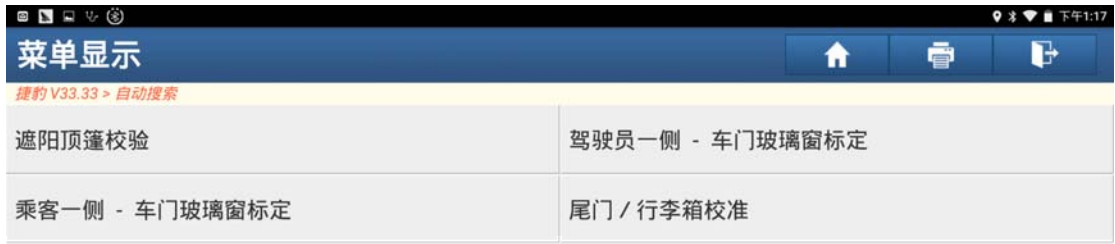

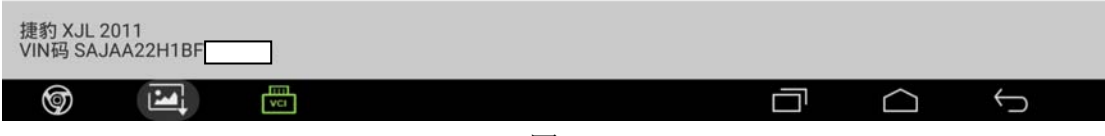

图 4

5). 满足条件"将点火开关打开", 然后点击"确定"(如图 5);

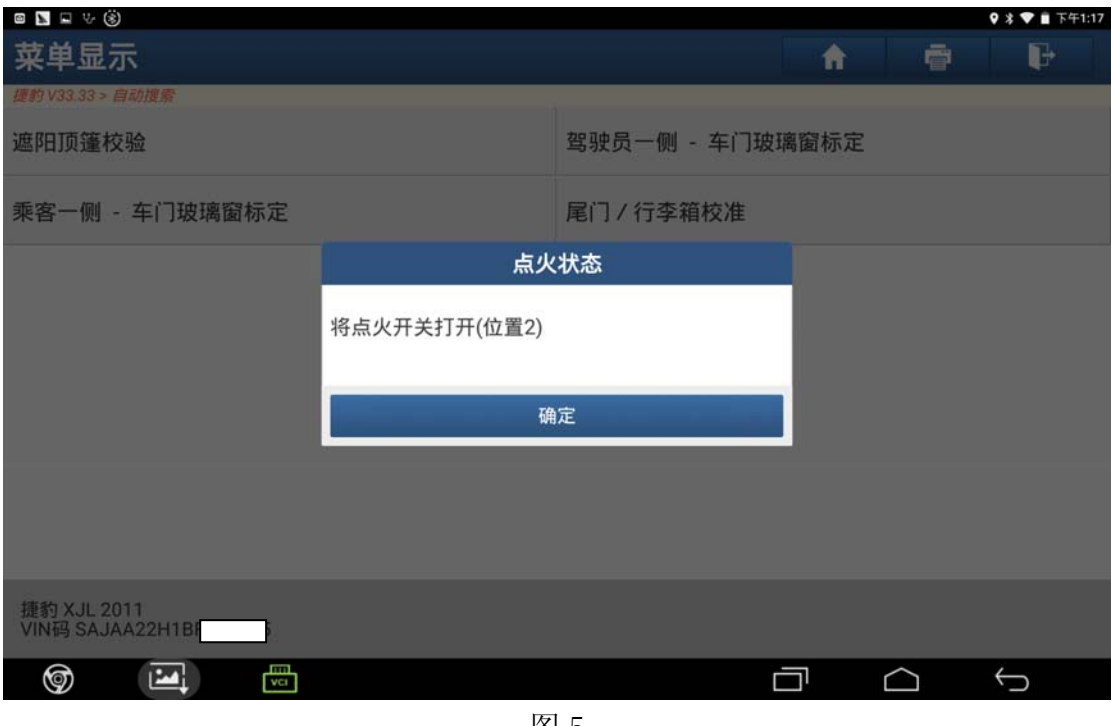

图 5

6). 关闭所有门窗玻璃, 确保没有妨碍门窗玻璃标定的物体, 然后点击"确定"(如 图 6);

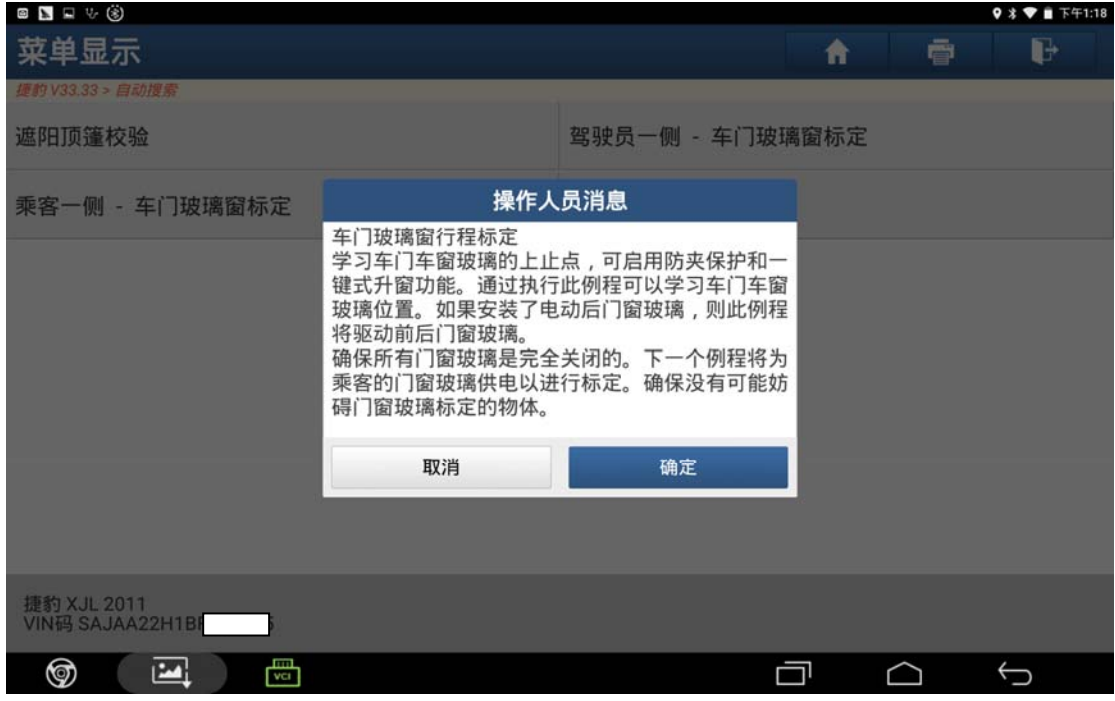

图 6

7). 等待一段时间后设备提示"完成", 然后点击"确定"(如图 7);

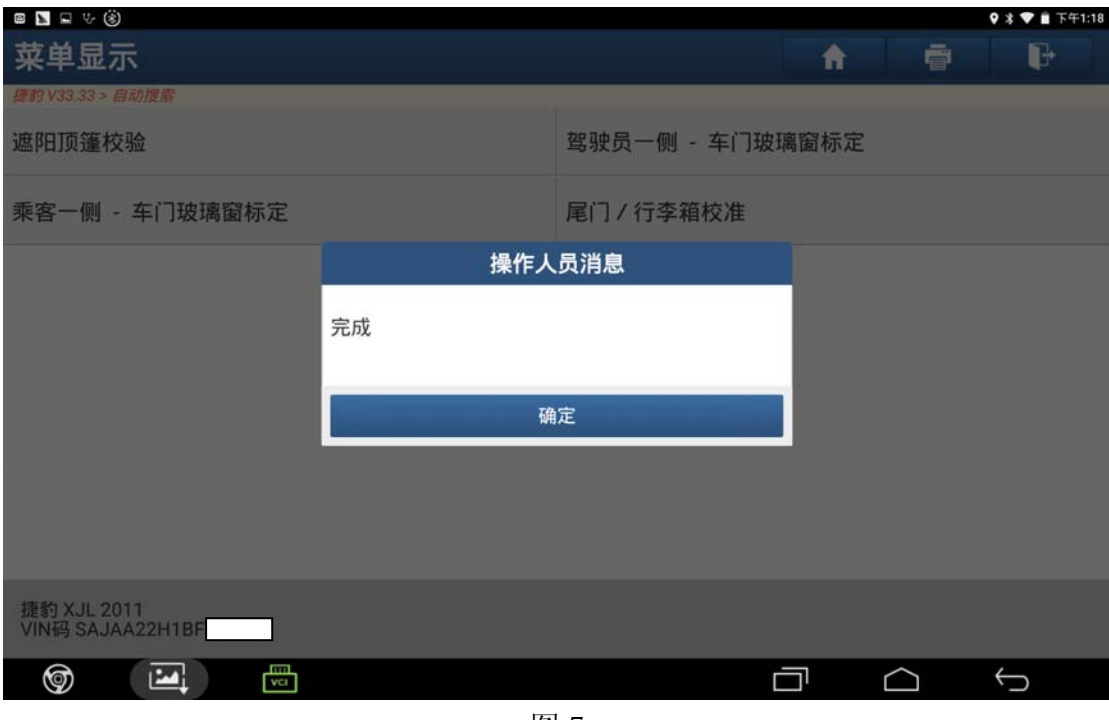

图 7

8).根据提示确保所有车窗完全关闭,然后点击"确定"(如图 8);

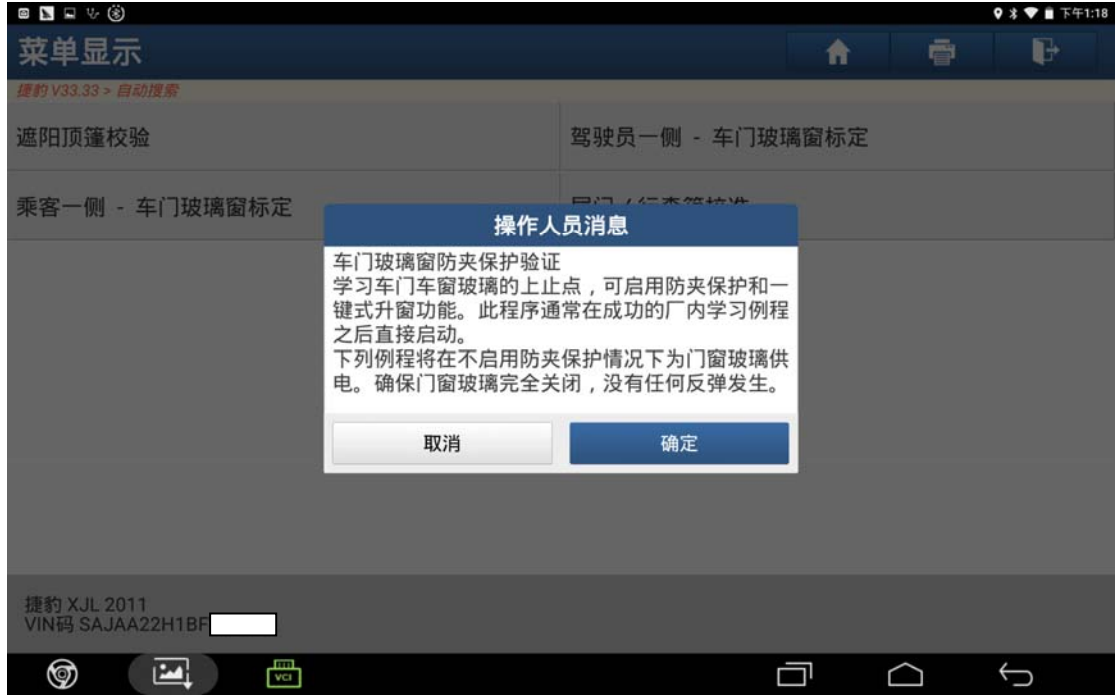

图 8

9). 等待一段时间后设备提示"完成", 然后点击"确定"(如图 9);

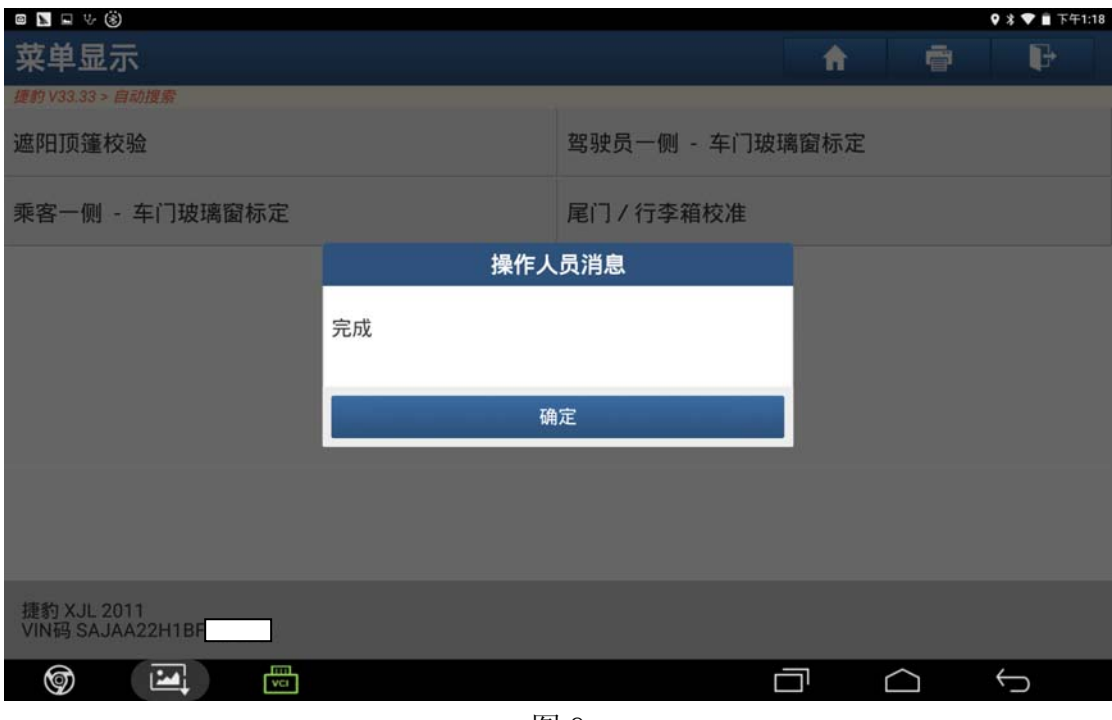

图 9

10).关闭点火开关,然后点击"确定"(如图 10);

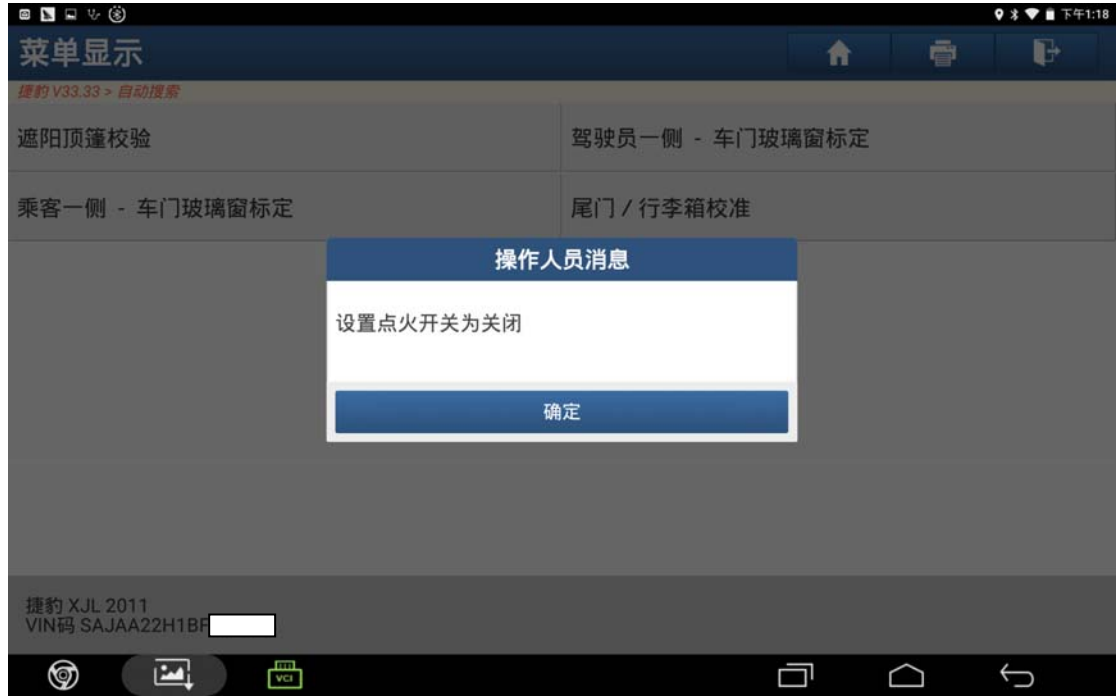

图 10

11).将点火开关打开,然后点击"确定"(如图 11);

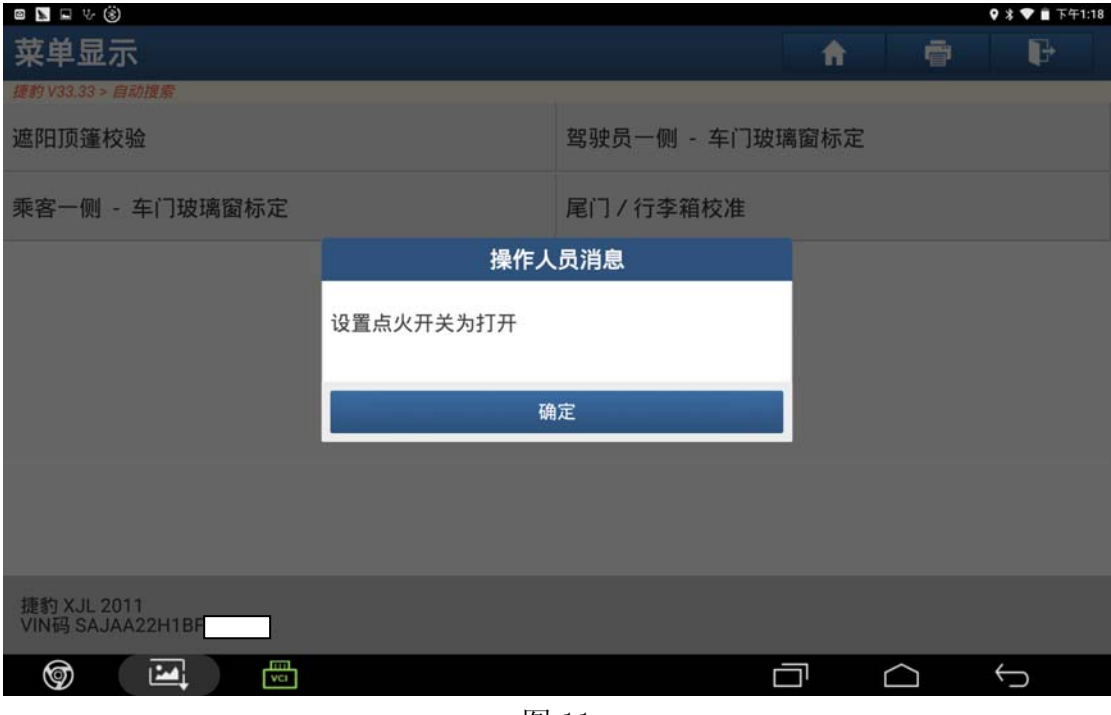

图 11

12).点击"确定"清除故障码(如图 12);

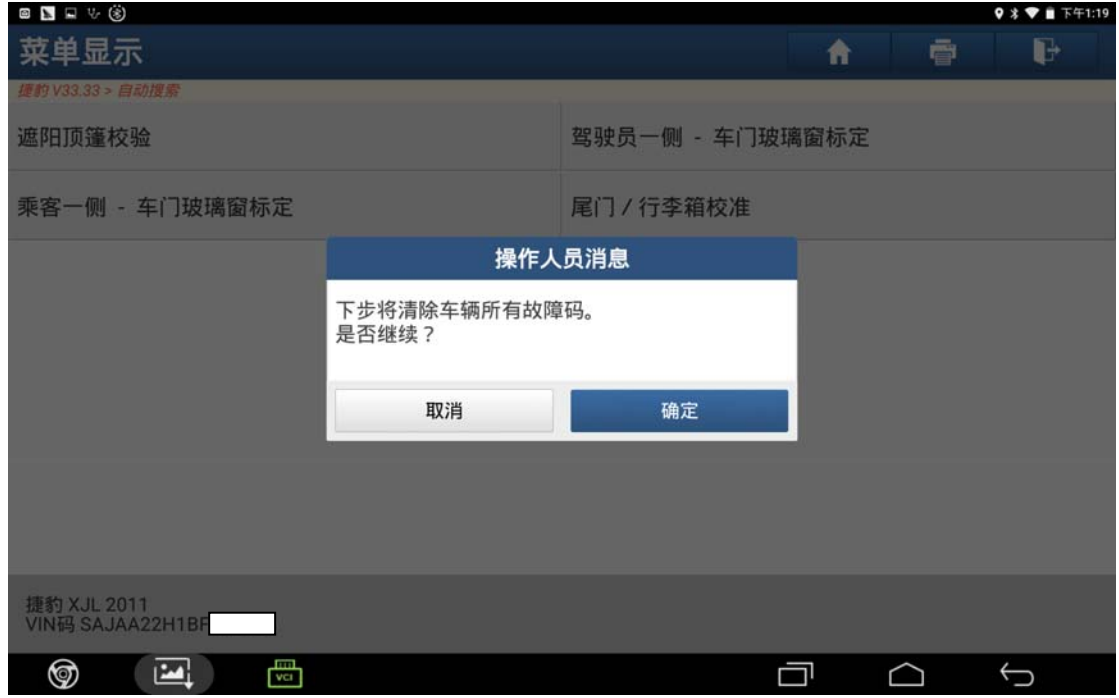

图 12

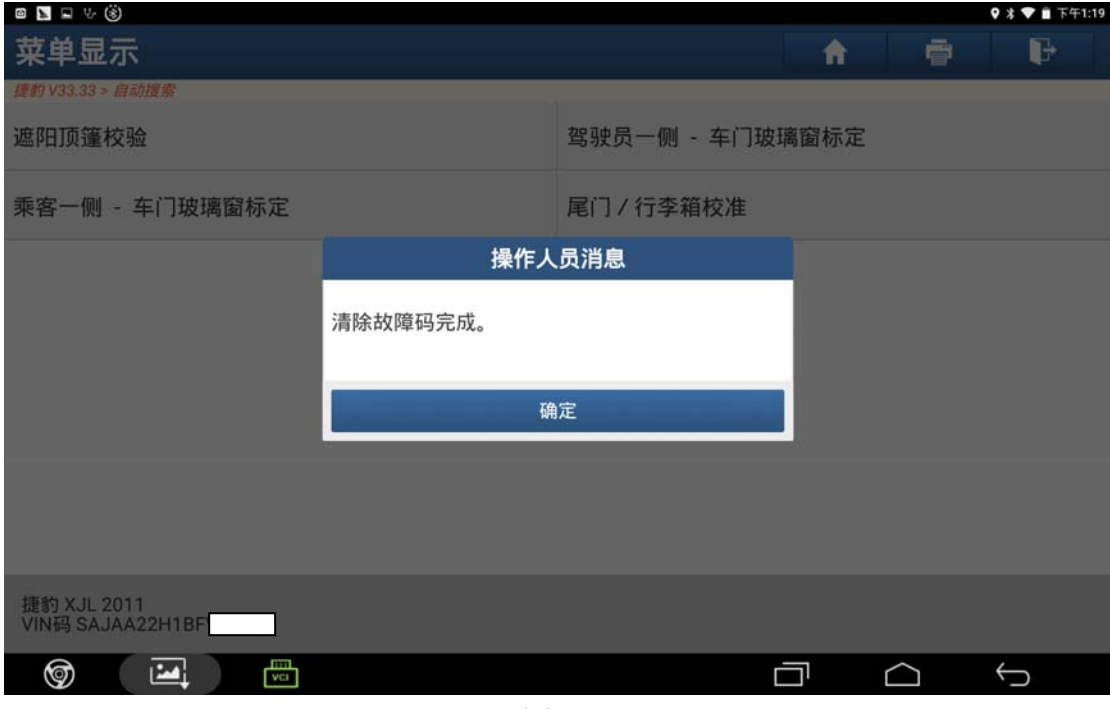

图 13

14).关闭点火开关,然后点击"确定"(如图 14);

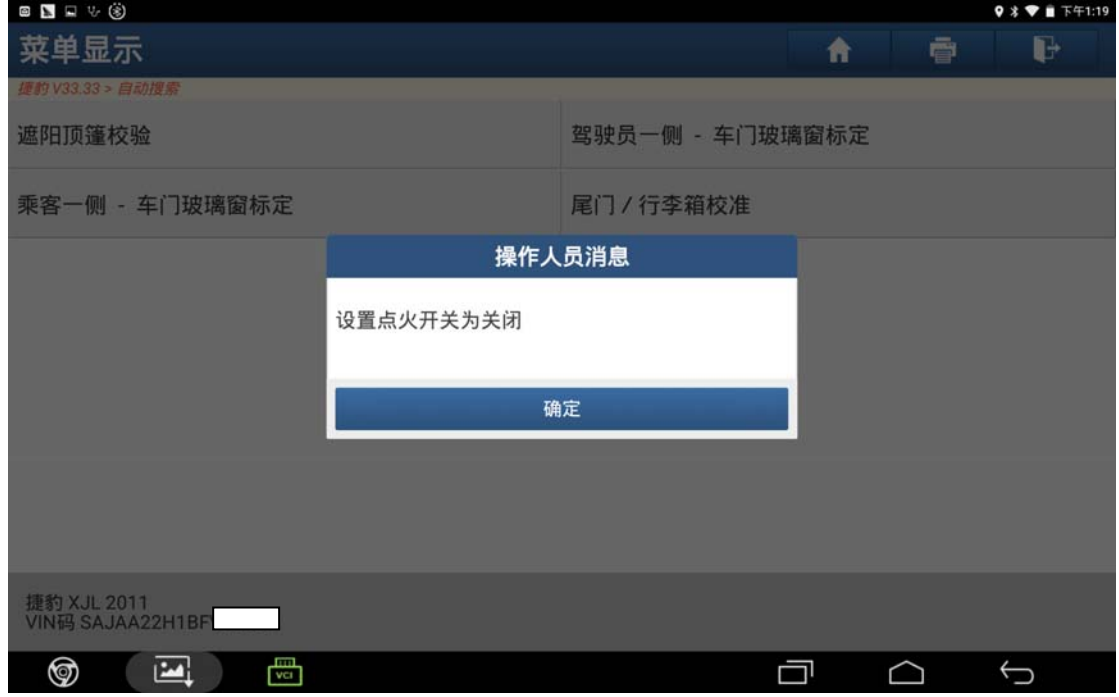

图 14

15).将点火开关打开,然后点击"确定"(如图 15);

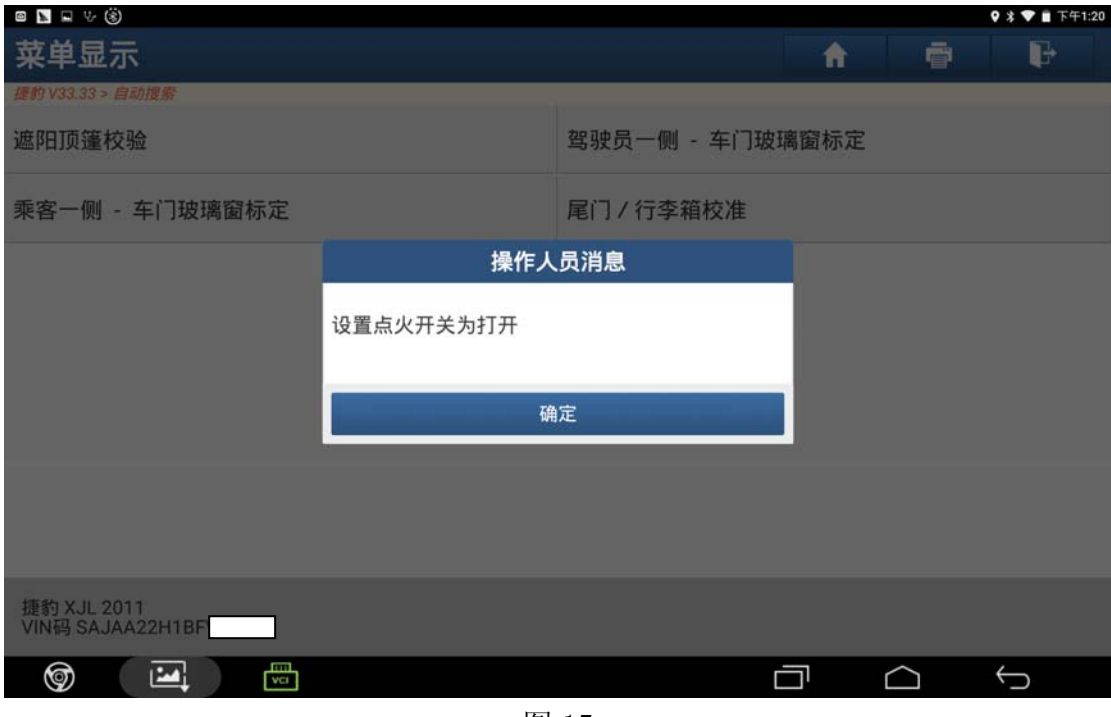

图 15

16).提示"控制模块成功完成",点击"确定"(如图 16);

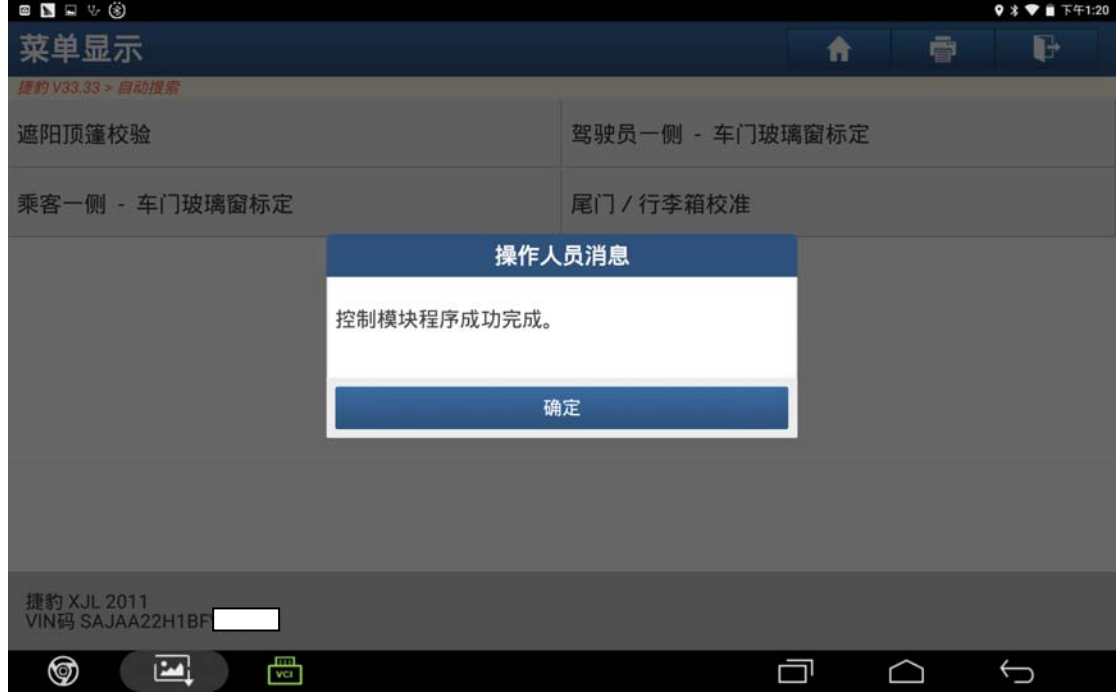

图 16

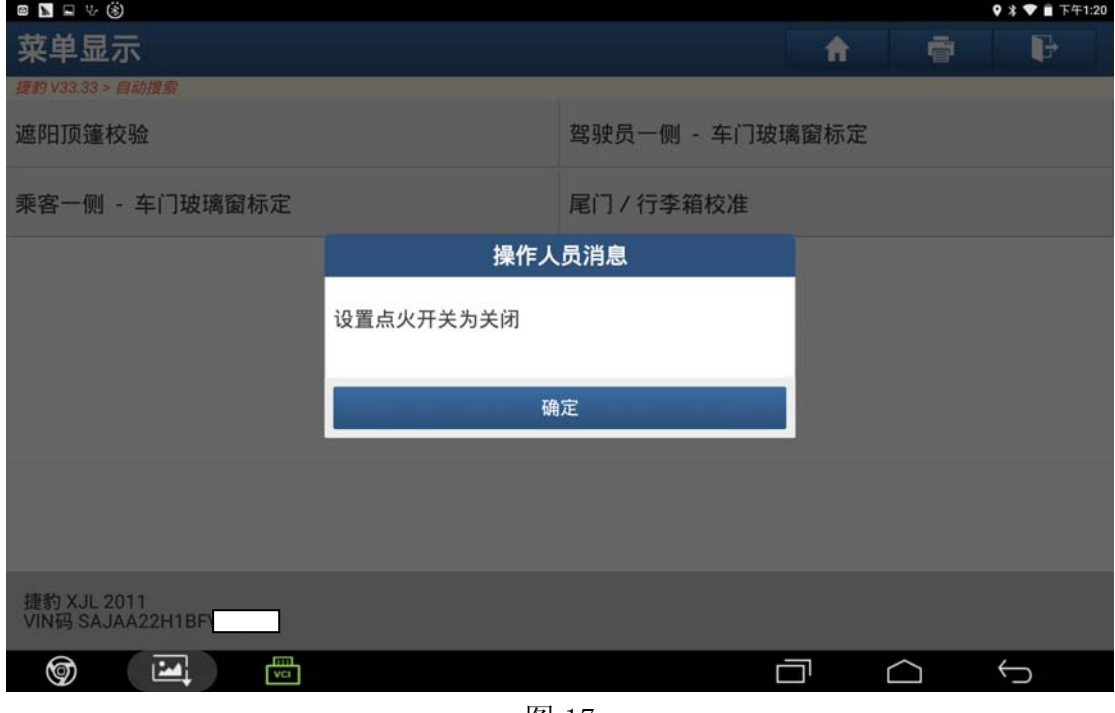

图 17

## 声明:

 该文档内容归深圳市元征科技股份有限公司版权所有,任何个人和单位不经同 意不得引用或转载。